## **GUIDE FOR ONLINE PARTICIPATION SCANA ASA 29 MAY 2024**

**Scana ASA will hold an annual general meeting on 29 May 2024 at 10:00 am CEST as a digital meeting, where you get the opportunity to participate online with your PC, phone or tablet. Below is a description of how to participate online.**

**We also point out that you also can vote in advance or give a proxy before the meeting. See the notice for further details on advance voting and how to authorize a proxy. If you vote in advance or give a proxy, you can still log on to the general meeting to follow and ask questions, but you will not have the opportunity to vote on the items.**

By participating online, shareholders will receive a live webcast from the general meeting, the opportunity to ask written questions, and vote on each of the items. Secure identification of shareholders is done by using the unique reference number and PIN code assigned to each shareholder by the Norwegian Central Securities Depository **(Euronext VPS)** in relation to this General Meeting.

Registration is required for shareholders who want to participate online. The deadline for registration is by 27 May 2024 at 16:00 CEST, in accordance with the company's articles of association. The shareholder sends an e-mail to ir@scana.no to register for the general meeting.

**Shareholders who do not find their reference number and PIN code for access are welcome to call DNB Registrars Department on phone + 47 23 26 80 20 (between 08:00-15:30). Shareholders who have other technical questions can send these to [ir@scana.no.](mailto:ir@scana.no)**

## **HOW TO ACCESS THE ONLINE GENERAL MEETING**

To be able to participate online, you must register. You will then receive an invitation to Microsoft Teams. For participation, you must have downloaded Microsoft Teams on your device.

When logging in, the administrator will ask you to mention Ref. Nr and Pin code for identification.

- **a) Ref. number from VPS for the general meeting**
- **b) PIN code from VPS for general meeting**

**You will only be able to log in on the day of the general meeting no earlier than 30 minutes before the meeting starts.**

**Note that you must have internet access throughout the meeting. If you for some reason log off, just log in again following steps above.**

## **HOW TO RECEIVE YOUR REFERENCE NUMBER AND PIN CODE**

All shareholders registered in the VPS are assigned their own unique reference and PIN code for use in the General Meeting, available to each shareholder through VPS Investor Services. Access VPS Investor Services, select Corporate Actions, General Meeting. Click on the ISIN and you can see your reference number (Ref.nr.) and PIN code.

All VPS directly registered shareholders have access to investor services either via https://www.euronextvps.no or internet bank. Contact your VPS account operator if you do not have access.

Shareholders who have not selected electronic corporate messages in Investor Services will also receive their reference number and PIN code by post together with the summons from the company (on registration form).

**Custodian registered shareholders:** Shares held through Custodians (nominee) accounts must be transferred to a segregated VPS account registered in the name of the shareholder to have voting rights on the General Meeting. Once shares are transferred to the segregated VPS account, a reference number and PIN code are assigned to this account. Please contact your custodian for further information.

## **HOW TO VOTE**

# oOo Polls

When matters are available for voting, you will be able to vote chronologically as the Chairman presents the votig case. Voting cases are closed as the general meeting processes them.

To vote, press your choice on each of the issues. FOR, AGAINST or ABSTAIN. Once you have cast your vote, you will see that your choice is marked.

To change your vote, click on another option before selecting the SEND button.

**NB: Logged in shareholders who have voted in advance or given a power of attorney will not have the opportunity to vote but can follow and write messages if desired.**

#### **Voting by your phone**

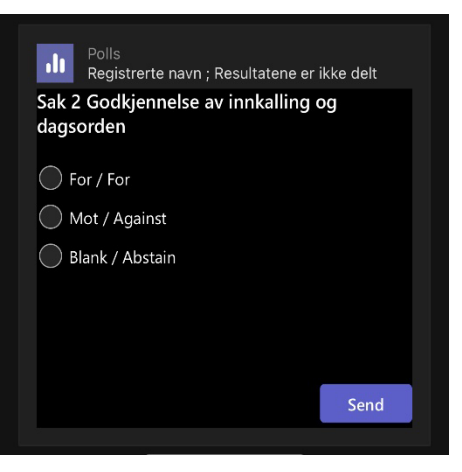

### **Voting by computer**

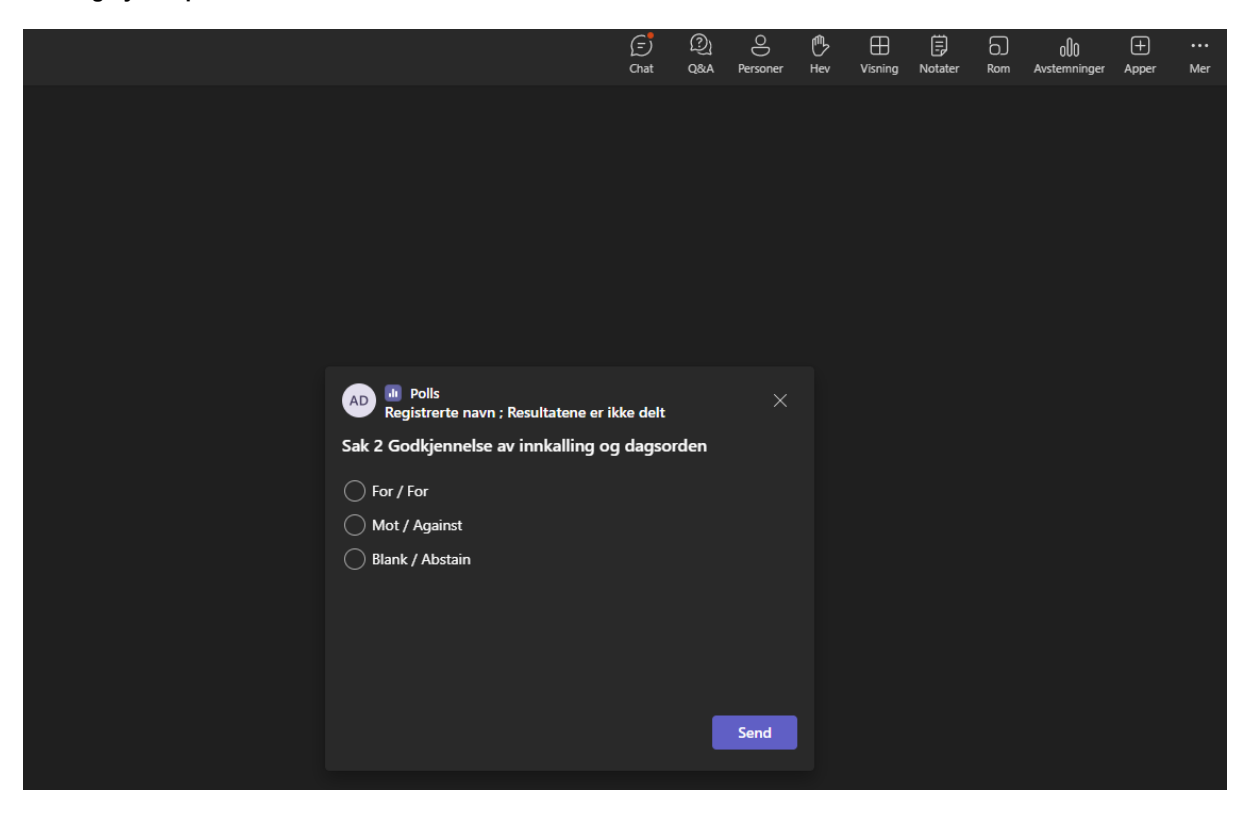

### **QUESTIONS TO THE CHAIRPERSON**

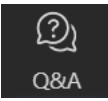

Questions or messages relating to the items on the agenda can be submitted by the shareholder or appointed proxy at any time during the meeting as long as chair of the meeting holds this open.

If you would like to ask a question relating to the items on the agenda, select the "Q&A" icon. Then select "Ask a Question" in the upper right section, also shown in illustration below.

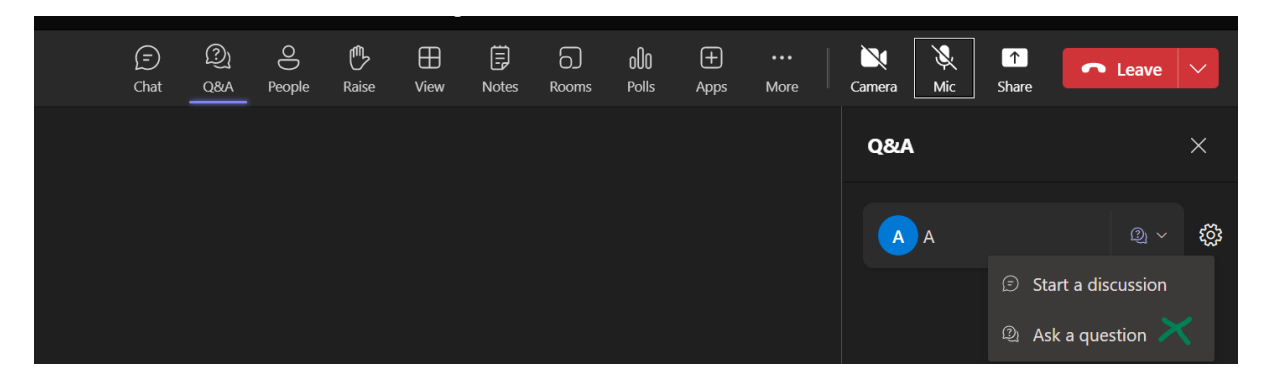

Then write your question in the message box that says "Ask a question". When you have finished writing your question, click on the "Ask" button.

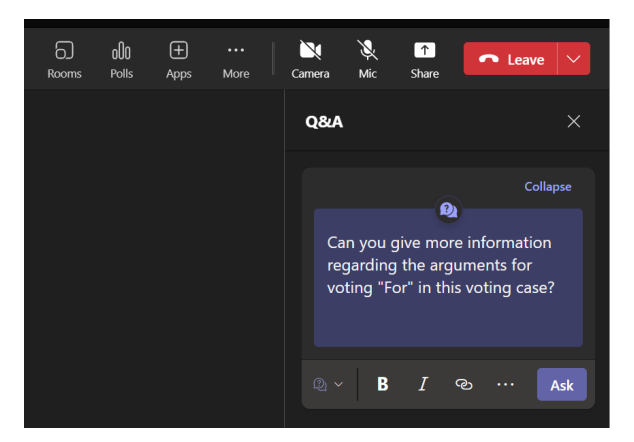

Questions submitted online will be moderated before going to the chair. This is to avoid repetition of questions as well as removal of inappropriate language.

**All shareholders who submit questions will be identified with their full names, but not holding of shares.**

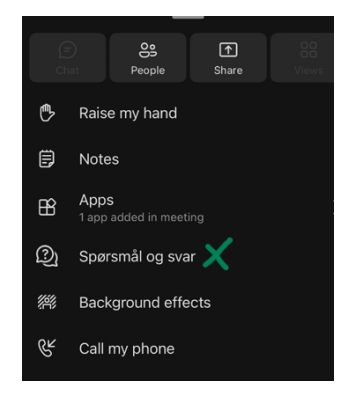

Print screen of Q&A on Phone